# วิธีการใช้งานระบบ V-Rooms

เข้าใช้งานได้ที่ : https://bit.ly/vrurooms หรือที่เว็บไซต์มหาวิทยาลัย แท็บบริการ เลือกระบบ V Rooms

----- 365 First Login -----

Email : vrooms3@365.vru.ac.th Password : Vux60371

\*\*\*\*\*\*\*\*\*\*\*\*\*\*\*\*\*\*\*\*\*\*\*\*\*\*\*\*\*\*\*\*\*\*\*\*\*\*\*\*\*\*\*\*\*\*\*\*\*\*\*

----- Second Login -----

Email : Email@vru.ac.th ของตนเอง Password : v12345 (Password เริ่มต้น)

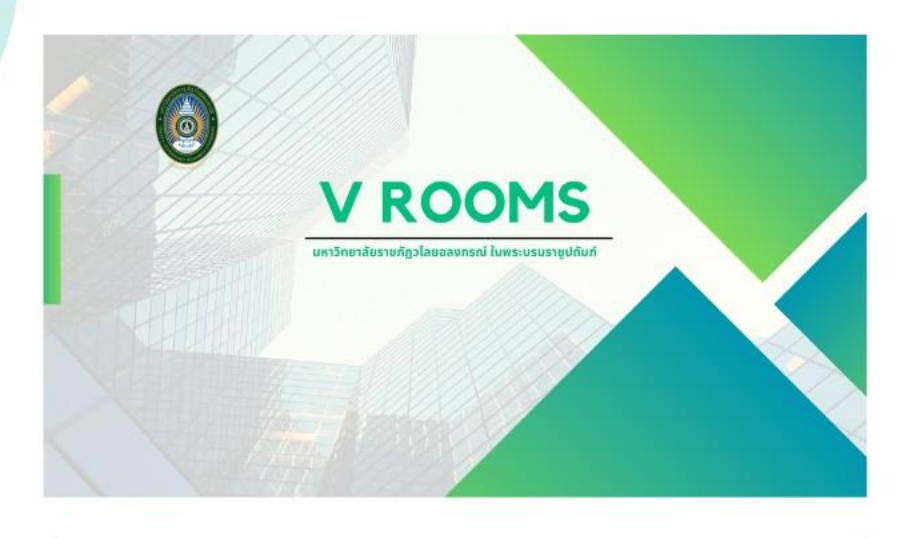

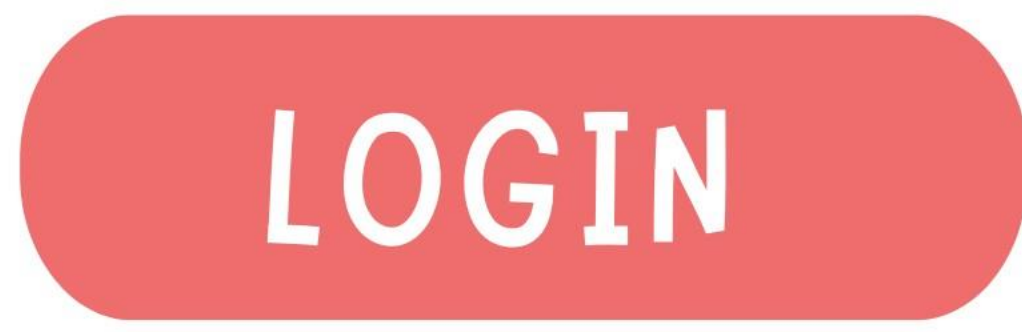

- การเข้าใช้งาน -

# 01

### ้สามารถเข้าใช้งานได้ที่ :

- เว็บไซต์มหาวิทยาลัย แท็บบริการ เลือกระบบ V Rooms
- Bit.ly/vrurooms
- AppSheet (Mobile application)

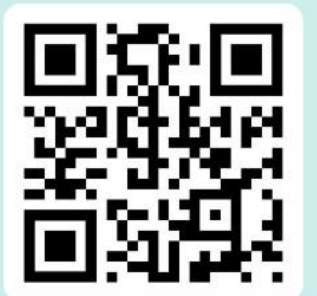

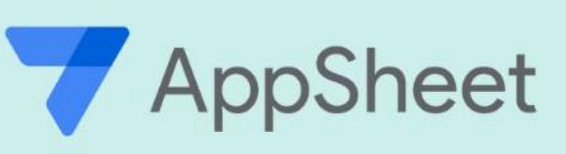

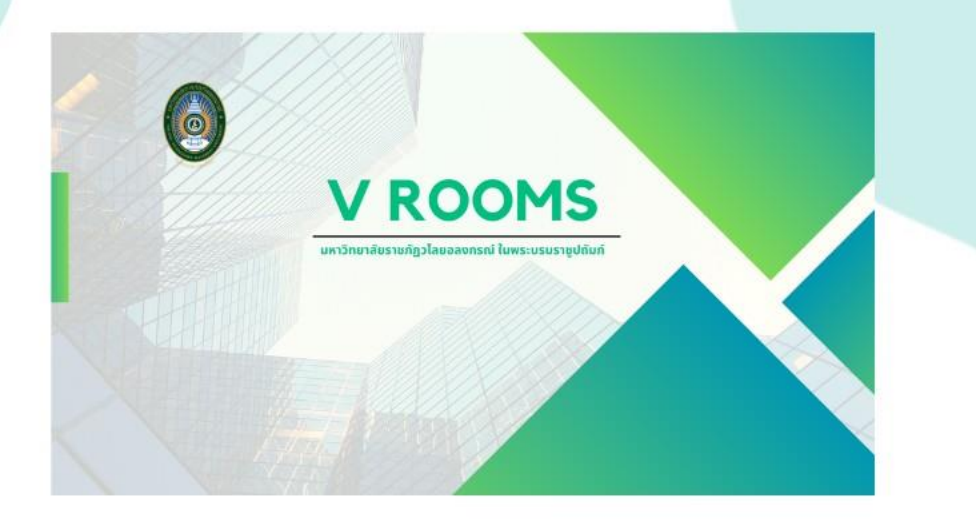

# LOGIN

- การเข้าใช้งาน -

## 02

#### ู้เข้าใช้งาน 365.vru.ac.th ของหน่วย งาน

#### • Email / Password ติดต่อหน่วย ้งานที่ตนเองสังกัด

## Email: vrooms....@365.vru.ac.th Password: XXXXXX

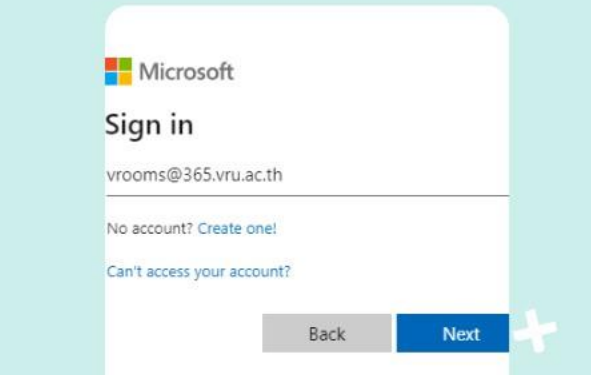

## เริ่มปรับใช้งานระบบ:วันที่ 25 สิงหาคม 2566 เป็นต้นไป

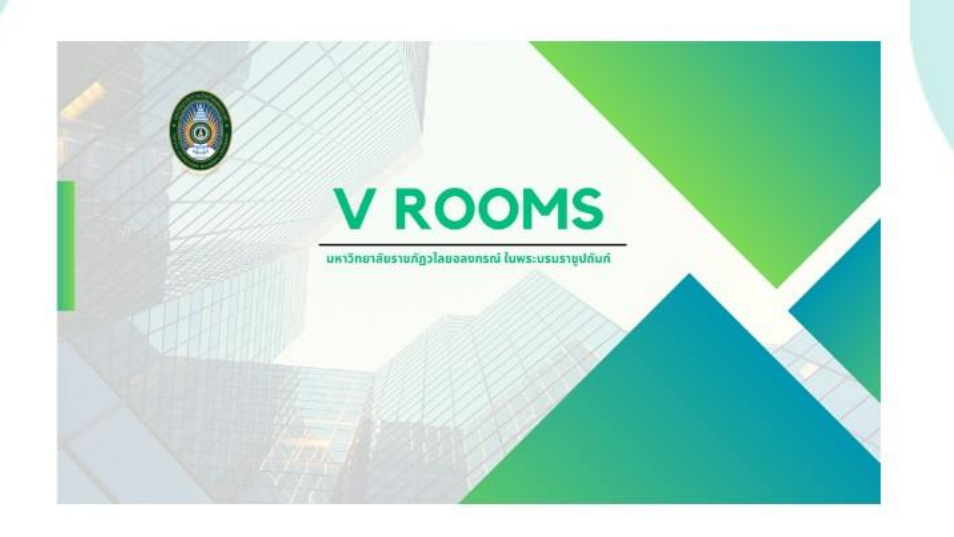

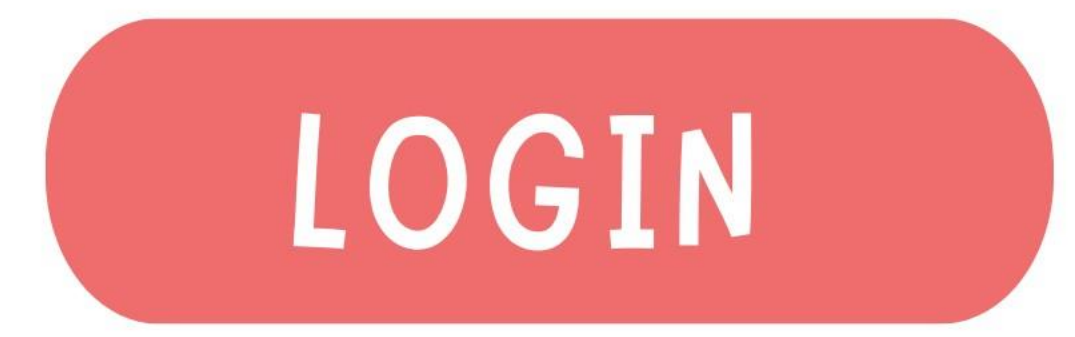

- การเข้าใช้งาน -

# 03

**LOGIN** 

#### เข้าใช้งาน Email@vru.ac.th ของตนเอง

เมื่อปรากฎหน้าระบบ คลิกปุ่ม LOGIN ที่แท็บ **IDU V Rooms** 

Email: yourname@vru.ac.th Password: VXXXXX

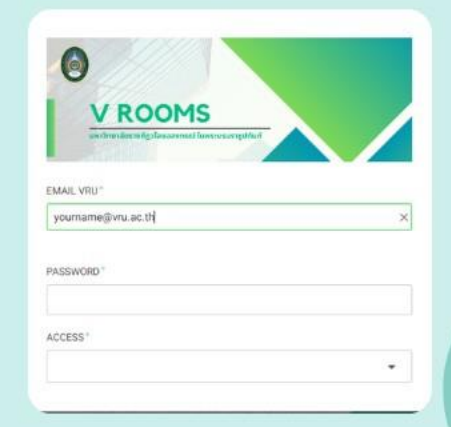